## Jak zkoušet PHP na lokálním počítači?

Nejprve je potřeba nainstalovat server pro ladění PHP skriptů. K tomu například může sloužit Apache server. Jedním z podobných nástrojů je například freeware aplikace XAMP: https://www.apachefriends.org/index.html

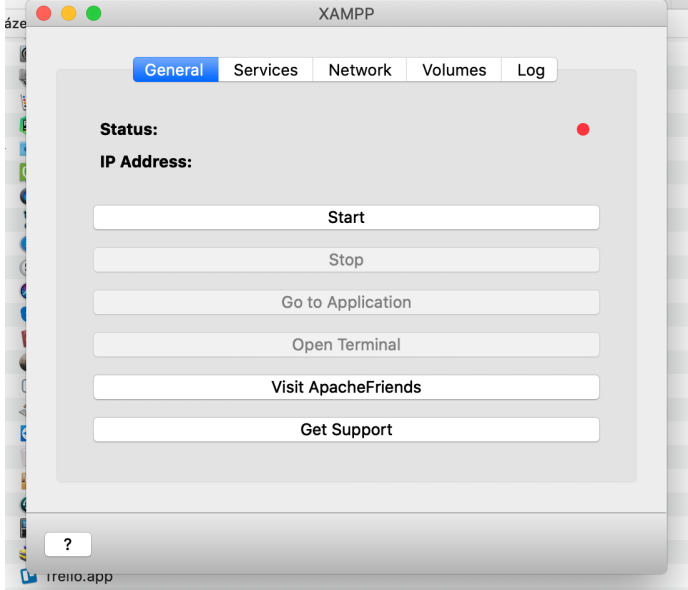

Po nainstalování je potřeba spustit příslušný server.

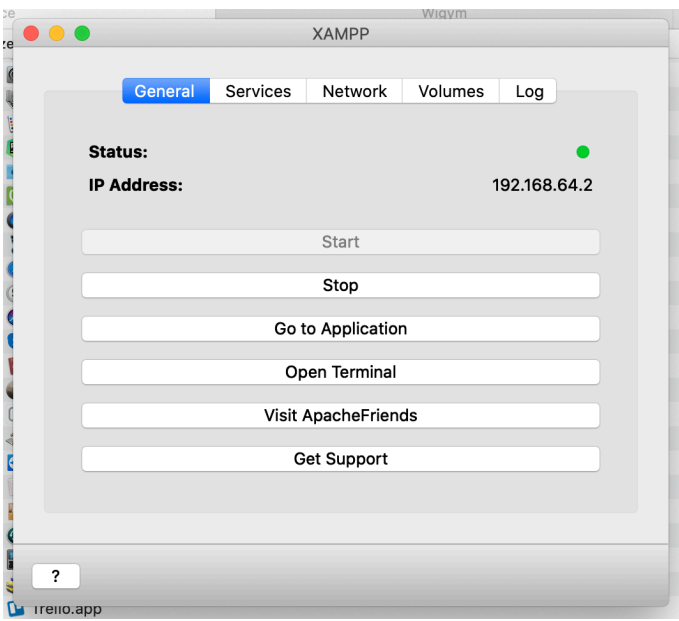

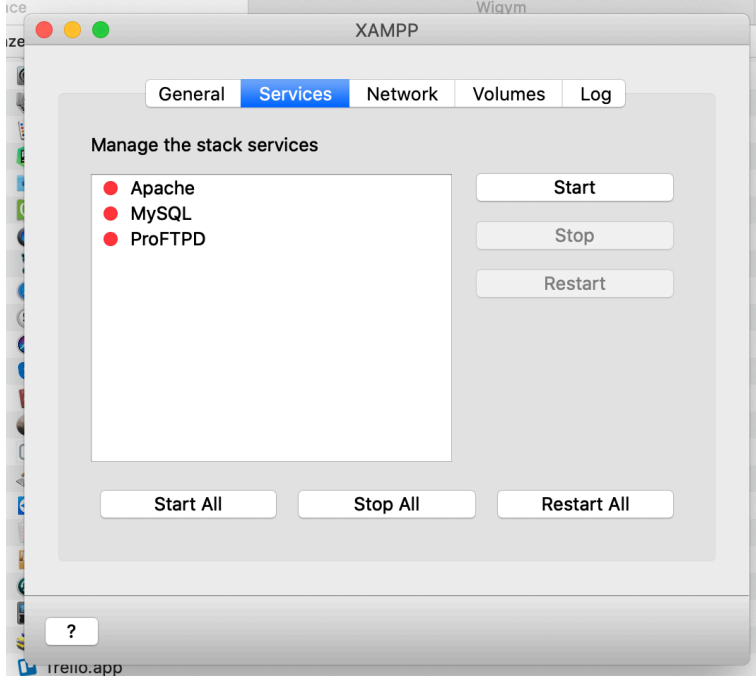

Je potřeba zapnout příslušný server. Pro práci s PHP stačí jen Apache server.

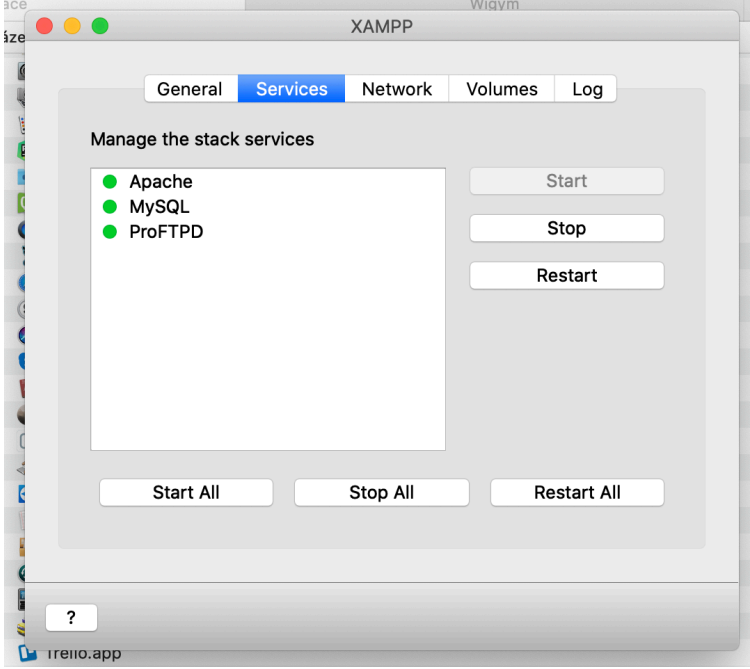

U některých systémů je potřeba zpřístupnit konkrétní porty, přes které budu komunikace se serverem probíhat.

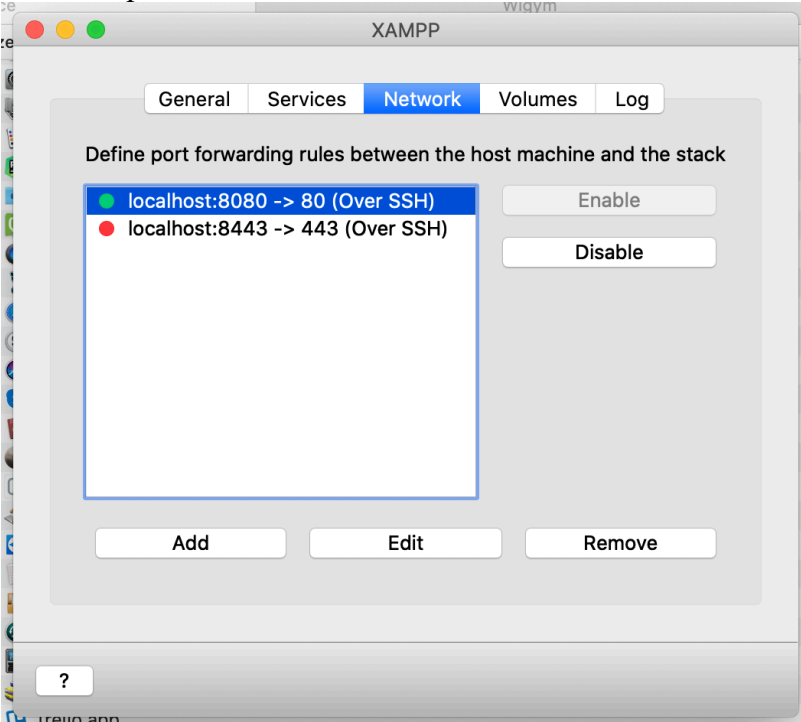

U systému Linux nebo macOS je potřeba připojit se pomocí tlačítka Mount.

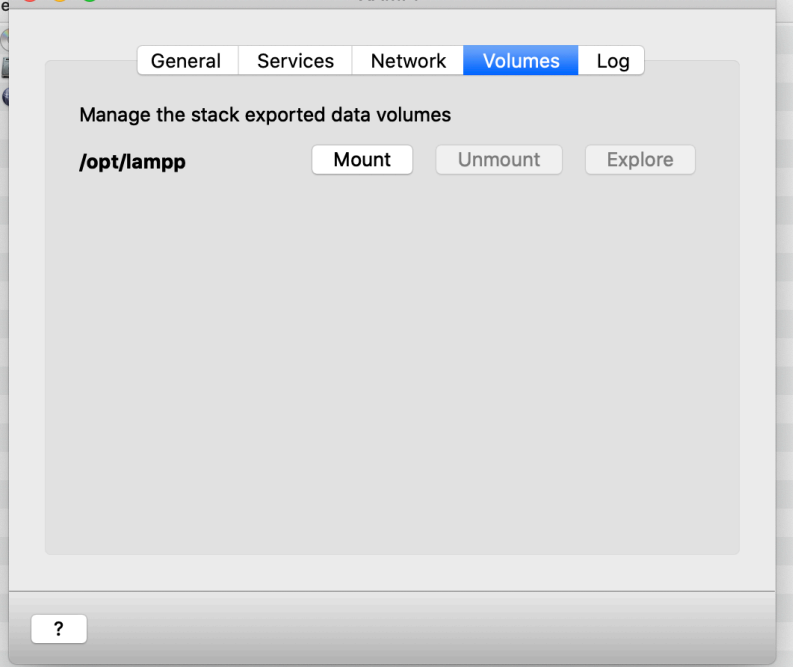

Pomocí Mount získáte přístup k adresářům Xampu. U MS Windows bude adresář přístupný bez Mount. V našem ukázkovém příkladu je připojen adresář na 192.168.64.2 viz obrázek Finderu.

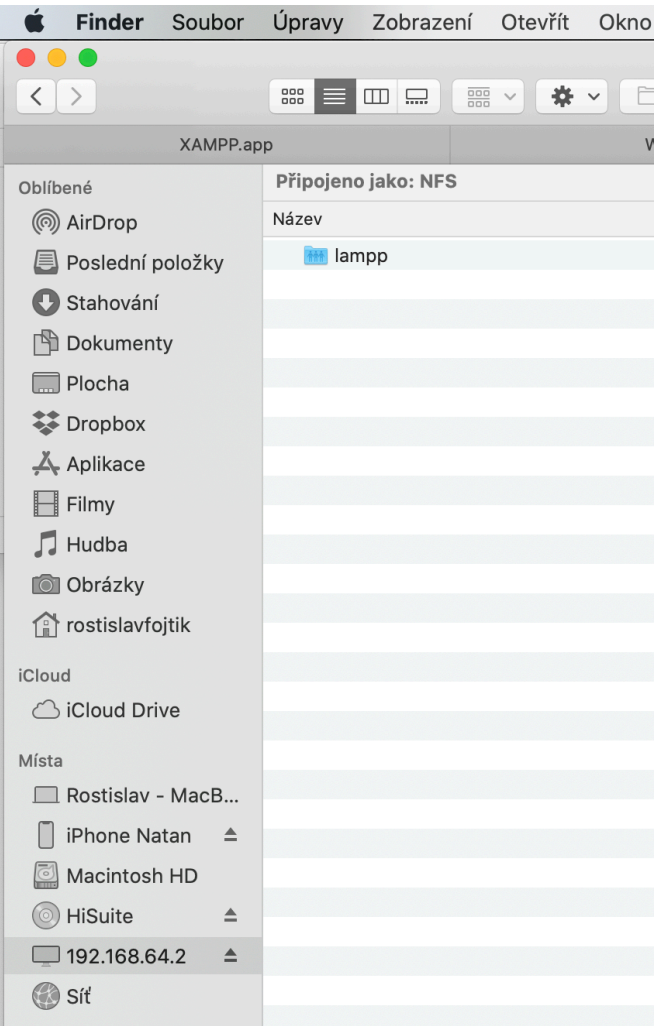

Najděte adresář **htdocs** a do něj nahrávejte soubory, které chcete ladit.<br> **Exercí** Finder Soubor Úpravy Zobrazení Otevřít Okno Nápověda

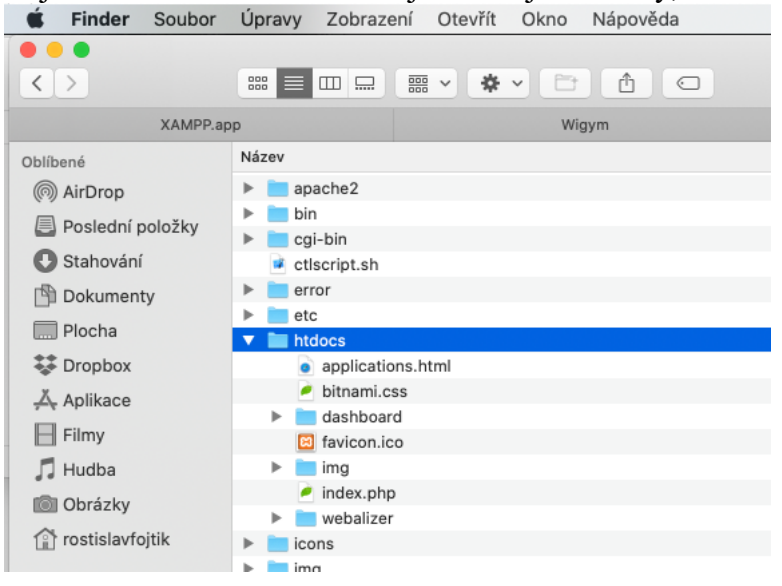

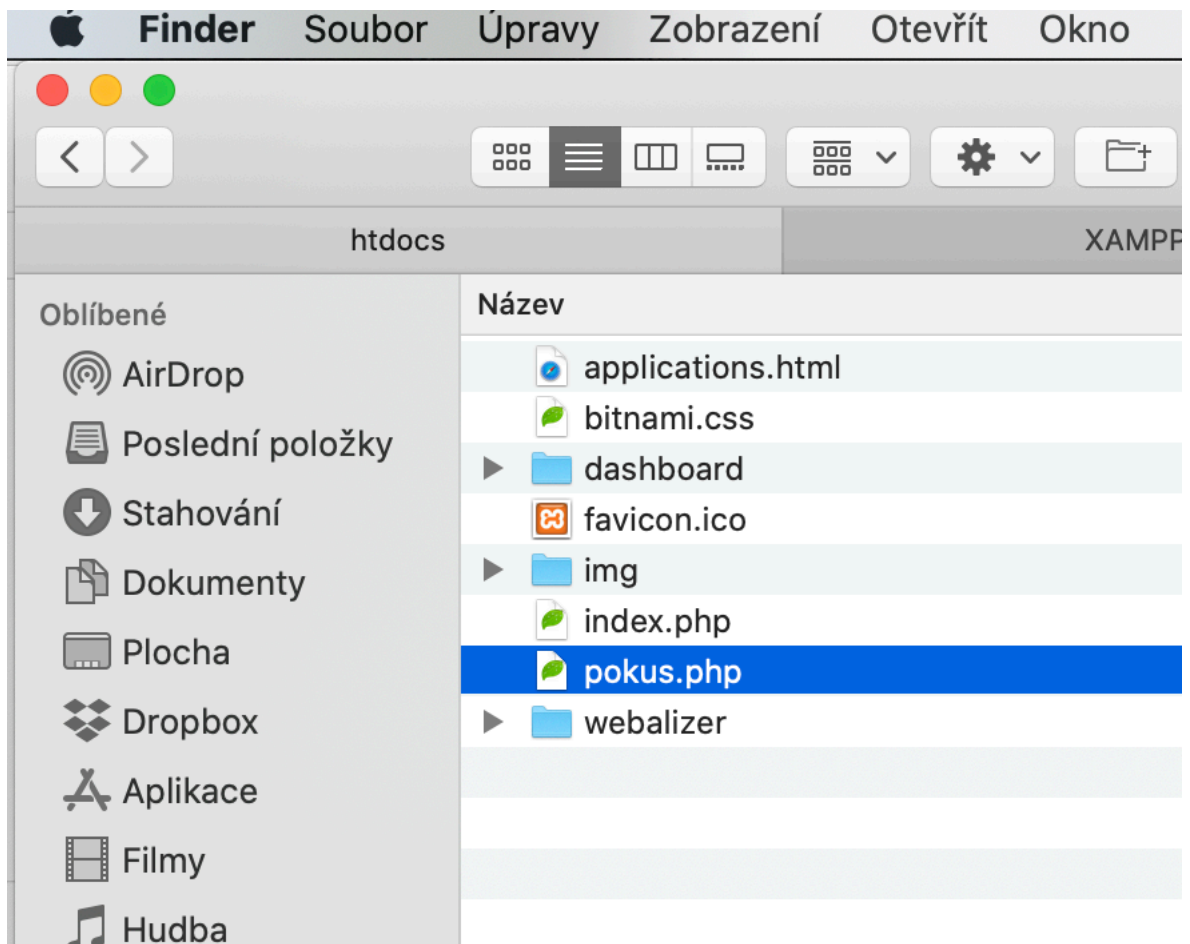

V prohlížeči napište adresu **localhost/nazevsouboru.php**, případně se v adrese musí za *localhost* napsat číslo otevřeného portu.

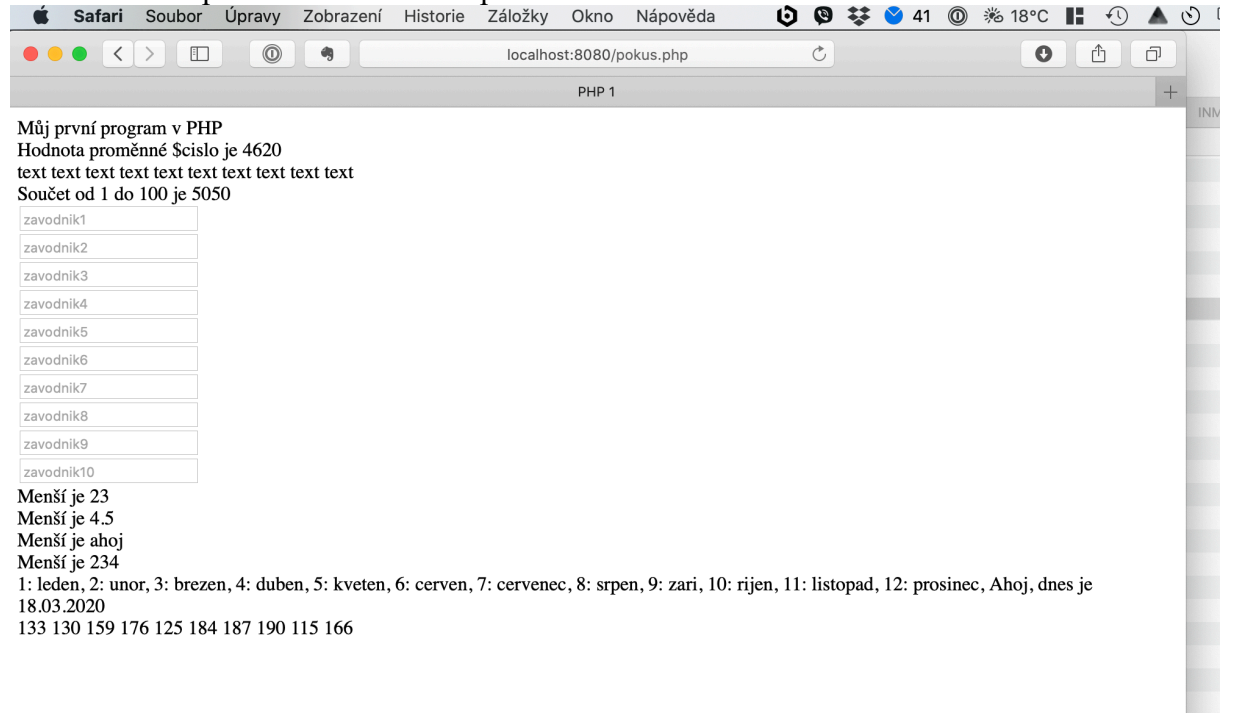